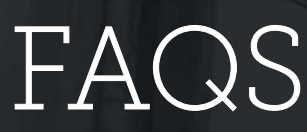

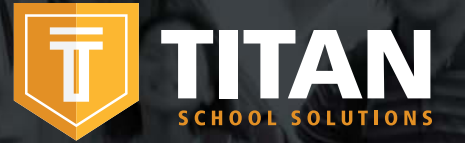

El portal familiar TITAN es un sistema en linea seguro que permite a los padres:

- Realizar pagos en linea para la cuenta de comida de sus niños en la cafetería
- Monitorear a distancia la cuenta de sus niños
- Establecer pagos automáticos recurrentes
- Establecer correos electrónicos de alerta cuando tenga un balance bajo
- Hacer solicitud en linea para comida gratis o de precio reducido

# ¿Cómo empiezo? Empezar es muy fácil asi como 1, 2, 3.

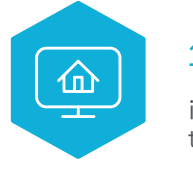

# 1. Registrar ¡Registrarse en family.titank12.com seleccionando en Sign up today!

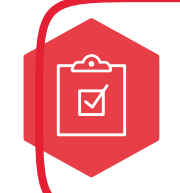

# 2. Confirmar correo Electrónico

Confirmar el domicilio de su correo electrónico con solo seleccionar el enlace (link) que fue enviado a tu correo electrónico.

No te pierdas este paso.

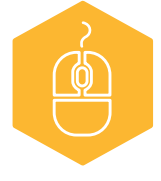

# 3. Ingresar

Ahora usted puede ingresar en la página family.titank12.com usando su correo electrónico y código de acceso.

# ¿Acabo de registrarme y cuando intento iniciar sesión dice "Correo electrónico o contraseña no válidos"?

Su cuenta no estará activa hasta que haya verificado su contraseña. Revise su correo electrónico para el enlace de verificación.

# ¿Qué sucede si olvido mi nombre de usuario o contraseña?

En la página de inicio de sesión, haga clic en ¿Olvidó su contraseña? Ingrese su dirección de correo electrónico y haga clic en Restablecer contraseña. Se le enviará una contraseña temporal por correo electrónico. Al iniciar sesión con la contraseña temporal, se le pedirá que establezca su nueva contraseña.

# Cuando inicio sesión, ¿no veo la cuenta de mi hijo?

Deberá agregar a sus hijos a su cuenta de TITAN. Haga clic en + luego Vincular estudiante y complete la información para vincular a su hijo. Deberá completar este proceso para cada niño que desee agregar.

# ¿Qué pasa si tengo varios hijos en diferentes escuelas?

Puede agregar tantos niños como necesite, siempre y cuando asistan a un distrito escolar utilizando TITAN School Solutions para su cuenta de cafetería. Los pagos por cada niño se hacen por separado.

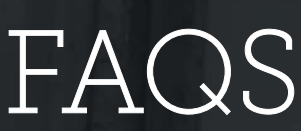

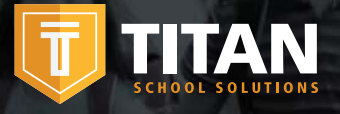

En contacto con nosotros hoy para más información sobre TITAN soluciones escolares.

#### 844 467 4700 x2

support@titank12.com

www.titank12.com

# ¿Cómo agrego dinero / hago un pago a la cuenta de mi hijo?

Puede continuar enviando dinero a la escuela con su hijo o puede agregar dinero en línea. Una vez que haya agregado a su hijo a su cuenta de TITAN, agregará dinero haciendo clic en + Agregar dinero a la cuenta de comidas. Puede elegir Pago único de cuenta o Nuevo pago recurrente.

Si selecciona Pago de cuenta única, los fondos estarán disponibles inmediatamente en la cuenta de su hijo una vez que se complete la transacción.

Si selecciona, **Nuevo pago recurrente**, configurará un pago automático para la cantidad, frecuencia, día y fecha de inicio especificados que elija. Tenga en cuenta que estos fondos no estarán disponibles de inmediato en la cuenta de su hijo.

#### ¿Puedo configurar pagos recurrentes?

Si. Haga clic en + Agregar dinero a la cuenta de comidas. Haga clic en Nuevo pago recurrente. Ingrese el Monto de pago para cada hijo, Frecuencia, Día, Fecha de inicio, Dirección de facturación, Método de pago y Guardar.

# ¿Cómo puedo cancelar o cambiar mi pago recurrente?

En Pagos periódicos, haga clic en los tres puntos a la derecha del nombre de su hijo. Puede cambiar la información y **Guardar** o **Eliminar el pago**.

# ¿Puedo transferir mis fondos de la cuenta de un niño a otra?

Puede transferir fondos entre cuentas solo si su distrito escolar ha agregado la función de transferencia de fondos. Para determinar si tiene acceso, haga clic en los tres puntos a la derecha del nombre de su hijo. Si la opción desplegable incluye Transferir dinero, puede configurar una transferencia de fondos.

# ¿Puedo establecer límites de gasto en la cuenta de mi hijo?

Puede establecer límites de gasto específicos en la cuenta de su hijo solo si su distrito escolar ha agregado la función de límites de gasto. Para determinar si tiene acceso, haga clic en los tres puntos a la derecha del nombre de su hijo. Si la opción desplegable incluye **Editar límite de gasto**, puede establecer límites de gasto.

#### Si tengo más de un hijo en el distrito, ¿puedo depositar dinero una vez y dividir el monto de manera equitativa entre las cuentas de cada uno de mis hijos?

Sí, si su distrito tiene "cuentas compartidas" para sus estudiantes y usted ha solicitado esto para sus hijos. Para determinar si sus hijos se han configurado para cuentas compartidas, seleccione cualquier opción de pago. Si los hermanos comparten una cuenta, verá todos los nombres de sus hijos junto a la cuenta de depósito.

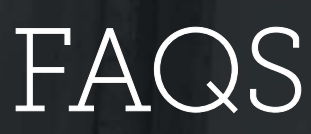

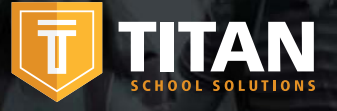

En contacto con nosotros hoy para más información sobre TITAN soluciones escolares.

#### 844 467 4700 x2

support@titank12.com

www.titank12.com

Luego puede ingresar el monto del depósito y distribuirlo de manera uniforme entre sus cuentas. Por ejemplo, si tiene dos hijos compartiendo cuentas y desea depositar \$ 10 en cada cuenta, ingrese \$ 20 en el monto del depósito. Luego se aplicarán \$ 10 a la cuenta de cada niño. Si desea que se activen las cuentas compartidas para sus hijos, comuníquese con su distrito.

# Hice un pago en línea. ¿Cuánto tiempo pasará antes de que los fondos estén disponibles en la cuenta de mi hijo?

Si seleccionó **Pago único en la cuenta**, los fondos estarán disponibles de inmediato en la cuenta de la cafetería de su hijo, al finalizar la transacción de pago.

Si seleccionó **Nuevo pago recurrente**, los fondos estarán disponibles al día siguiente a partir de la fecha programada para ejecutar el pago. Por ejemplo, si el pago se realizará todos los lunes, los fondos estarán disponibles el martes por la mañana.

# ¿Hay una tarifa o cargo por servicio para realizar pagos en línea?

A discreción de su distrito, se puede cobrar una tarifa de procesamiento por cada transacción de pago en línea. Por ejemplo, si realiza un pago de \$ 20.00 y la tarifa de procesamiento es de \$ 2.60, el total adeudado de su tarjeta de crédito es de \$ 22.60. Los fondos disponibles para su hijo serán de \$ 20.00. La tarifa de procesamiento se mostrará antes de procesar su transacción.

# ¿Qué tarjetas de crédito / método de pago puedo usar?

Los métodos de pago disponibles para el distrito escolar de su hijo aparecerán debajo del Sección Métodos de pago, a continuación + Nuevo método de pago.

# Al ingresar mi Método de pago, me pide una "Descripción", ¿qué debo poner?

Este es un campo de formulario libre y puede nombrarlo como quiera. Por ejemplo, puedes nombrarlo Tarjeta de crédito doméstica o tarjeta de crédito Chase.

# Al ingresar mi domicilio de facturación, me pide una "Descripción", ¿qué puedo usar?

Este es un campo de formulario libre y puede nombrarlo como quiera. Por ejemplo, puedes nombrarlo **Hogar** u **oficina**.

# ¿Estoy tratando de ingresar la información de mi tarjeta de crédito y me dice '¿Tarjeta Invalida', que es lo que estoy haciendo mal?

El sistema no lo dejara continuar si no provee cualquier información requerida checa para ver si has proveído lo siguiente:

1. Checa si el número de la tarjeta de crédito es correcto.

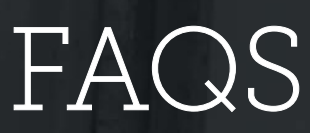

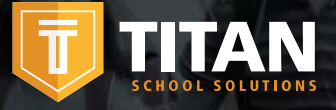

En contacto con nosotros hoy para más información sobre TITAN soluciones escolares.

#### 844 467 4700 x2

support@titank12.com

www.titank12.com

2. Asegúrate que el tipo de tarjeta de crédito que estas proveyendo es aceptada, por ejemplo, American Express o Discover podrían no ser aceptadas.

# Estoy tratando de hacer un pago, pero la opción de "ingresar" está en gris y no me deja continuar.

El sistema no lo dejara continuar si no provee cualquier información requerida checa para ver si has proveído lo siguiente:

- 1. La cantidad del pago para cada niño
- 2. Domicilio del cobro
- 3. Información de la tarjeta de crédito

# ¿Puedo recibir un aviso cuando el balance de la cuenta de mi hijo esta baja?

Si, el Sistema esta diseñado para enviar recordatorio por medio de un correo electrónico cuando el balance es menos de \$5 dólares. Usted puede cambiar esta opción seleccionando la parte que dice + Change Payment Reminder.

#### ¿Cómo puedo ver lo procesado en la cuenta de mi hijo?

Si usted selecciona en Historial (History) usted puede ver las **transaccione y compras** del estudiante.

#### ¿Qué pasa con el dinero depositado en la cuenta de mi hijo al final del año escolar?

El balance se mueve con su hijo de grado escolar a grado escolar y de escuela a escuela (dentro del mismo distrito).

#### ¿Cómo puedo remover un hijo de mi cuenta TITAN?

Seleccione en editar (Edit) en la parte superior de la esquina a su mano derecha de la cuenta de su hijo y seleccione separar al estudiante (Un-Link Student).

# ¿Cómo puedo asegurarme que mi información personal está segura?

TITAN está protegida por la cifracion de 256 bit SSL entre todos los navegadores y nuestro centro de datos centralizados.

#### ¿Por qué muestra un cobro "pendiente" en mi estado de mi cuenta del banco después que mi tarjeta no fue aceptada?

Es muy común en los bancos estas prácticas de poner una transacción en línea de algún pago en espera. La cantidad puede aparecer temporalmente en su estado de

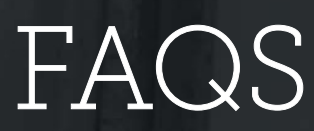

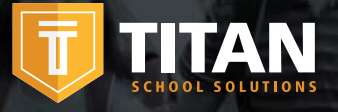

En contacto con nosotros hoy para más información sobre TITAN soluciones escolares.

#### 844 467 4700 x2

support@titank12.com

www.titank12.com

cuenta bancaria pero el cobro automáticamente será removido en aproximadamente de 1 a 8 días. Si usted tiene alguna pregunta acerca de algún cobro, puede comunicarse directamente a la compañía de su tarjeta de crédito.

# ¿Cómo puedo aplicar para comida gratis o cobro reducido en línea?

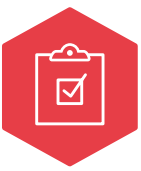

# 1. Aplicar

Usted puede ir a **family.tiank12.com** y seleccione en aplicar para comida hoy (Apply for Meal Today) y completar el proceso. 

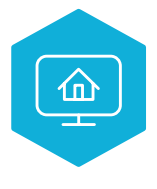

# 2. Ingresar

Si usted está ya registrado para una cuenta en TITAN y ya ha ingresado, usted puede seleccionar aplicación para comida (Meal Application) y nueva aplicación para comida (+New Meal Application).

# ¿Cómo puedo saber el estado de mi aplicación para comida gratis o precio reducido?

El distrito le avisara en transcurso de 10 días, ya sea por correo electrónico o carta. Si usted no ha recibido un aviso, por favor contacte al departamento de nutrición del distrito escolar de su hijo directamente. La compañía TITAN Solutions no puede proveerle esta información.

#### ¿Cómo puedo renovar mi domicilio de mi correo electrónico y mi código para ingresar?

En la parte superior de la esquina de su mano derecho, seleccione en su nombre, luego seleccione en perfil (profile).

- Para cambiar su domicilio de su correo electrónico, reemplace el existente y seleccione salvado (save).
- Para cambiar su código de entrada, seleccione en seguridad (security) y agregue su Nuevo código, confirmar código y salvar.

# ¿Puedo ver el menú escolar de mi hijo en línea?

Si, la compañía TITAN provee al distrito la planeación de los menús. En la parte de ingresar a su cuenta en su pantalla, simplemente seleccione checar el menú del distrito (Check District Menu) (Nota: para ver los menús, usted no necesita ingresar a su cuenta en el portal familiar). Usted será dirigido a búsqueda (search) por su distrito. Ingrese el nombre del distrito. Si su distrito está usando planeación del menú, entonces usted podrá ver una segunda pantalla donde usted podrá seleccionar el menú de la escuela que usted guste ver.

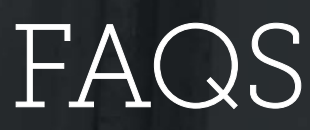

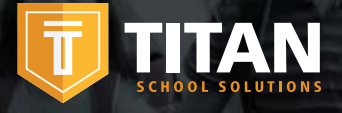

En contacto con nosotros hoy para más información sobre TITAN soluciones escolares.

#### 844 467 4700 x2

support@titank12.com

www.titank12.com

#### ¿Cuándo debería de contactar el departamento de nutrición del distrito escolar de mi hijo?

- Si usted requiere de un reembolso
- Para transferir fondos de un niño a otro
- Para compartir balances con otros niños
- Si tiene alguna pregunta acerca del servicio de alimentos de su hijo o por alguna actividad hecha en su cuenta
- Si le gustaría restringir a su hijo en comprar ciertos artículos
- Si le gustaría saber el estado de la aplicación por reducción de comida o gratuita
- Si tiene algunas preguntas relacionadas con la cuenta de su hijo en la cafetería

# Ya no vivo con mi pareja (esposo/esposa), no estamos juntos. ¿Podremos los dos tener acceso al portal familiar para ver las cuentas de nuestros hijos, pero con cuentas y códigos para ingresar separadas?

Si. Simplemente ustedes pueden crear una nueva cuenta con su domicilio de correo electrónico. Cuando ustedes conecten las cuentas con la de su hijo, entonces podrán ustedes ver los balances y depósitos por separado. La información financiera será solo vista por ustedes. Sin embargo, el balance disponible de los estudiantes podrá ser visto por cualquier guardián o miembro de la familia que tenga acceso al portal familiar de su hijo.

#### ¿Puedo usar cualquier navegador para entrar a la cuenta?

Usted puede tener acceso a su cuenta usando cualquier navegador excepto el Internet Explorer puesto que ya no funciona apropiadamente.

# ¿Puedo usar alguna aplicación móvil (mobile app) para tener acceso a mi cuenta?

Si. Para tener acceso a su cuenta, solo busque por **TITAN Family Connect** en la tienda de apps en su teléfono.

#### ¿Cómo puedo yo depositar fondos monetarios al programa de Feed it Forward?

Para depositar fondos para el programa Feed it Forward, solo tiene que entrar a su cuenta y seleccionar agregar por una sola vez un pago (Add One Time Account Payment). Una vez que haga esto, la parte de abajo de su pantalla usted podrá depositar una cantidad específica que se pueda usar por la escuela para cubrir los alimentos. Por favor tenga en cuenta que esto es por separado al balance de la cuenta de su hijo.